# Remote Viewing Instructions for Holiday Picks

Please pre-registration with me, so we know how many to expect remotely. Email Chris Szostak at szchris384@gmail.com . I will NOT reply back DO NOT TEXT ME....EMAIL PLEASE

D Shift Tue. Oct. 24th Morning IMMEDIATELY AFTER Night SHIFT A Shift Wed. Oct. 25th Morning IMMEDIATELY AFTER Night SHIFT B Shift Wed. Oct. 25th Evening IMMEDIATELY AFTER Day SHIFT CShift Thur. Oct. 26th Evening IMMEDIATELY AFTER Day SHIFT

Still suggesting a Backup person---LIVE or Backup person—DOING REMOTE However, if you are not online or able to connect and no backup person speaks up… ….then a Union Executive member will pick for you.

## MOBILE DEVICE

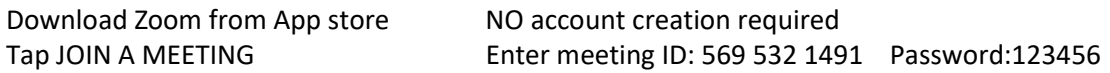

## PC/APPLE/Hall PC

Download Zoom App or Use any internet browser, ie Chrome, Safari

If using Browser, Click this link:

https://us06web.zoom.us/j/5695321491?pwd=bVpVUkVtcC80VkgrTmRLY2xHMXlEZz09 or navigate to www.zoom.us and enter Meeting ID: 569 532 1491 Password:123456

Click Launch Meeting button (blue, middle of screen)

-it may try to open Zoom Meeting App on computer

-you can allow that OR click Cancel

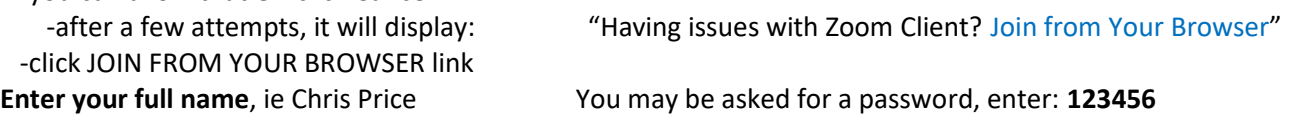

## ONCE YOU ARE ONLINE

Change your name to your real name, ie from Chris Samsung Galaxy to Chris Price so I know who you are

When you are 1-2 picks away, type in 1sec, or .... and hit enter. This way I KNOW you are online and ready, and that you are thinking about your picks. If you don't do that, and 1-minute passes by, the Executive will try to contact you. If unsuccessful, they will pick for you.

Use the Zoom Chat to submit your picks: ie Price 27, 28, 13 ONLY enter picks when you are 1 person away or it's your turn. If you do it while you are 5 away, I won't see it.

After submitting your picks: If you see me go to the next person, your picks were good. Keep an eye on the Zoom Chat. If there is an issue I will chat you.

Possible issue could be that there are too many off at your hall While picking, and you see your screen up, and there is a Set that is GREEN, then you CAN NOT pick that set Green means there are too many off at your hall, and you are restricted from picking that set.

If connection is lost or you can't enter Chat, or it says I'm not online, LOGOUT and RE-LOGIN If it still won't work, text me at 778-288-9240

## ENTERING PICKS

Got to CHAT icon (under More… on Mobile devices) Type in NAME #, #, # -ie Price 24, 25, 8 -It is VERY IMPORTANT you type your NAME b4 your set #'s Your chats are restricted to only me, no one else sees the chats, My chats go to everyone.

All Picks will be generated into PDFs and emailed within a couple of days